## **COGNOS REPORTS**

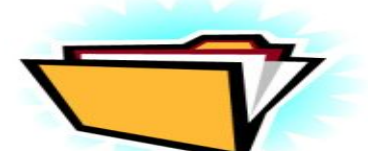

*1.ESL/Language Minority Student List*- This report provides a list of active students in one of three categories: 1) currently identified as ELL, 2) waived from the ELL program, and/or 3) has tested out of the ELL program. The report includes the student's local ID, Grade, State ID, Student Language, ELL Status, ELL Entry Date, ELL Exit Date, Waive Date and Year Monitored, when applicable. There is a prompt to select the desired building(s).

*2.ELL Student List for a selected date-* This report shows a list of students who were enrolled in the ELL Program and active on the prompted date. Enrollment in the ELL program is based on the ELL Program screen and the student status is based on the entry/withdrawal screen. The building and grade listed on the report are for the selected enrollment date.

*3. ELL Student Exit Report -* This report shows exited ELL students who were enrolled in the selected school year for the prompted student status. The report includes the exit date, year of monitoring and a calculated value of monitoring year based on the exit date.

*4. APSCN ESL/LMS Waived from Services-* Active students with an ELL "Waived Date" for the selected building(s) are listed on this report. The ELL Status is listed along with the date that ELL services were waived.

## *5. APSCN Language Minority Student (LMS) Error Report- The LMS Error Report looks for seven specific issues on active students. When data is entered correctly, there should be no students listed on this report.*

- **Language = EN with ELL Program** Language = EN and student has an ELL Program *(Either language is something other than English so change the language or the student shouldn't have an ELL Program)*
- **Language NOT EN / NO ELL Program** Language NOT equal to EN and student has no ELL Program *(Needs to have EN as language or have an ELL program date)*
- **ESL Flag = 'N' / Language NOT EN** Personal Screen ESL Flag not checked and Language is NOT EN *(Check the ESL box on the personal screen or change the language to EN)*
- **ESL Flag = 'Y' / Language = EN** Personal Screen ESL Flag checked and Language is EN *(Change language to something other than EN or uncheck the ESL box on the personal screen)*
- **Open ELL Program / Program Value = 'N'** Student has an open ELL Program and program value is not checked (If the student is an English Learner and is in the in the ELL Program, the value box should be checked **or** enter the ELL End Date when student tested out of ELL Program **or** delete the Start Date if not a LMS)
- **Closed ELL Program / Program Value = 'Y'** Student has a closed ELL Program and program value is checked (If the student has exited the ELL program, uncheck the value box on the ELL Program screen **or** if student has not exited the program, remove the ELL End Date)
- **Multiple ELL Program Rows-** Students should only have one entry date in the ELL Program. Please verify and correct the program record for students who have more than one program row in ELL.
- **Program Value = Y and Monitoring = M1, M2, M3, or M4-** Value box should be unchecked if the student has tested out of the program and is being monitored.
- **Invalid Program Start/ End Date or Waived Date-** Invalid date has been entered in one of the fields.

## *6. [Recently Arrived English Learners](https://adecognos.arkansas.gov/ibmcognos/cgi-bin/cognos.cgi?b_action=cognosViewer&ui.action=run&ui.object=%2fcontent%2ffolder%5b%40name%3d%27Student%20Management%20System%27%5d%2ffolder%5b%40name%3d%27Demographics%27%5d%2ffolder%5b%40name%3d%27State%20Reporting%20Information%27%5d%2freport%5b%40name%3d%27APSCN%20Recently%20Arrived%20English%20Learners%27%5d&ui.name=APSCN%20Recently%20Arrived%20English%20Learners&run.outputFormat=&run.prompt=true&ui.backURL=%2fibmcognos%2fcgi-bin%2fcognos.cgi%3fb_action%3dxts.run%26m%3dportal%2fcc.xts%26m_folder%3diB62A783C3C2D4AF19F87E68342632199)* **-**

The Recently Arrived English Learners report is designed to generate a report of students who have been in the ELL program 365 days or less from the selected date. The report includes the entry date and number of days of enrollment in the ELL program up to the selected date. Students with an ELL date after the selected date will not appear on the report.